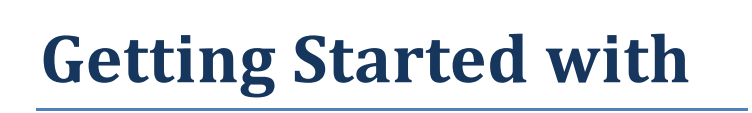

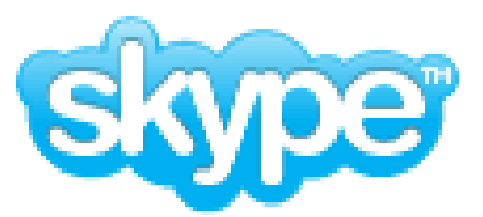

All you'll need to use Skype: a computer with a built-in microphone and an internet connection. For 2-way video, a web cam is also needed.

- 1. Go to [http://www.skype.com](http://www.skype.com/)
- 2. Click on the "Get Skype" button, then select the version you prefer.
- 3. Once you download the program, follow the instructions on the download page for installation and setup

How to install Skype

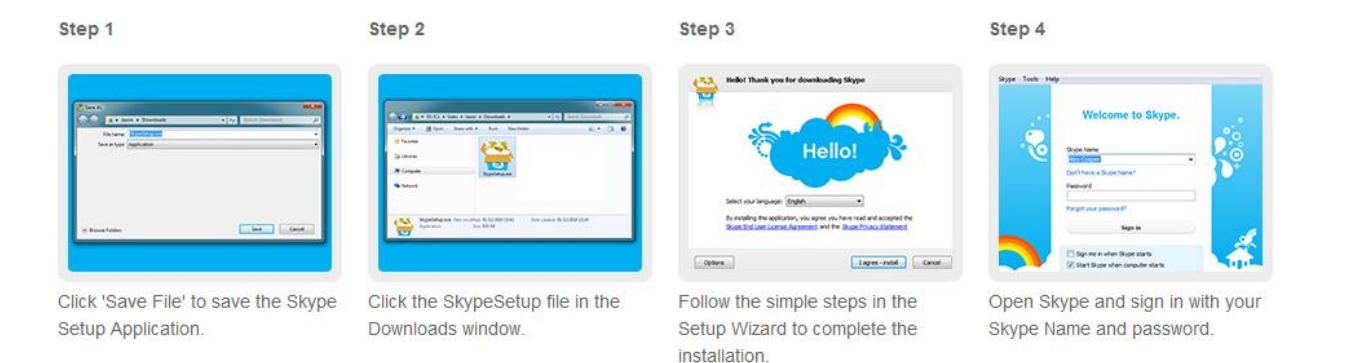

Make sure you *check* the box saying you accept their terms and agreements on the first page

Make sure you *uncheck* the box on the second page below your email unless you wish to receive news and offers from Skype

*You have successfully downloaded Skype!*

Please view the short "Getting Started" for an introduction of how Skype works

Skype Contact:

p.learning.center (Prescott Learning Center)

vv.learning.center (Verde Learning Center)

**Having trouble? Give us a call at 634-6562**

**Skype is not just for tutoring. Make unlimited free calls anywhere using Skype-to-Skype.**